nationalgridESO

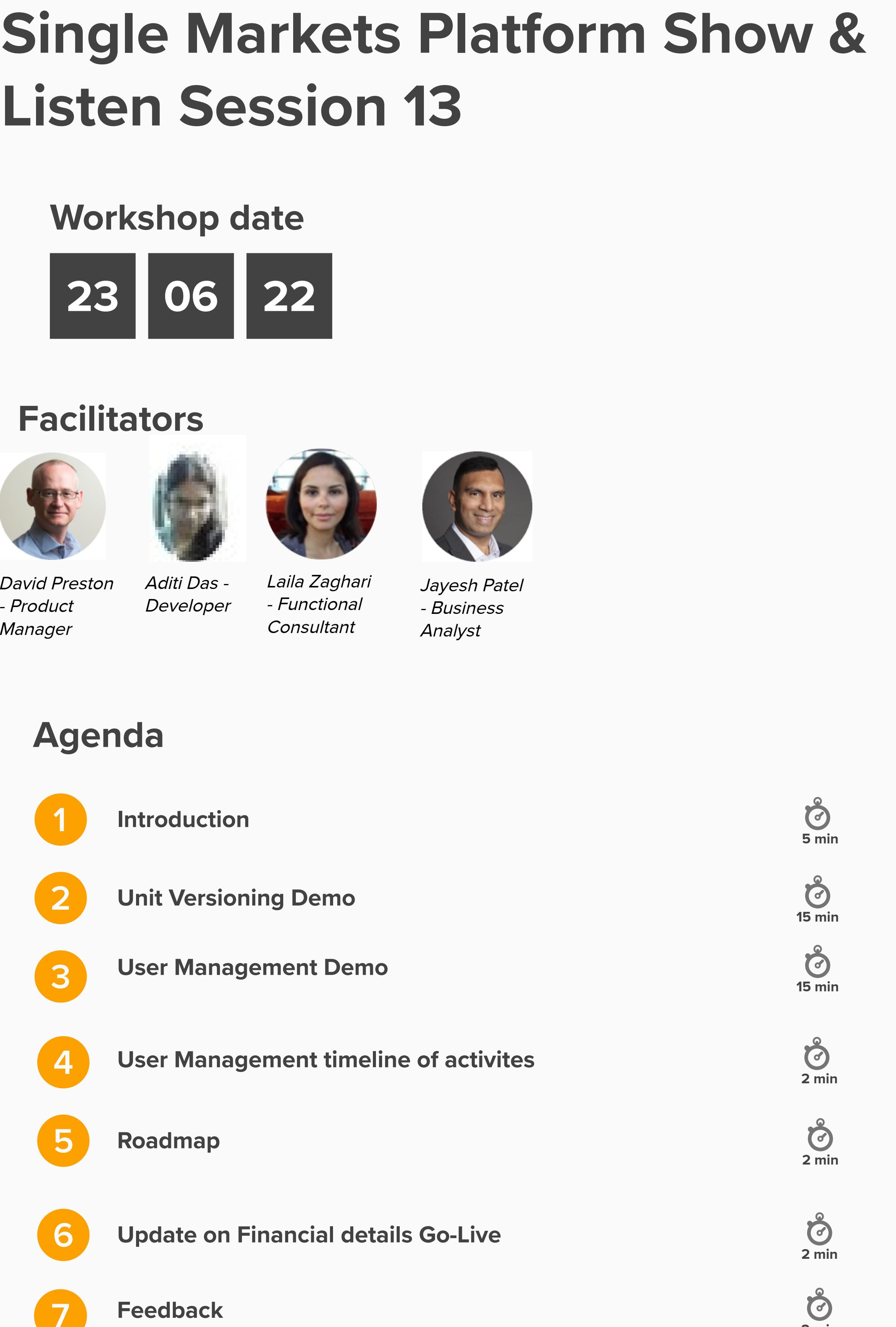

• Use the chat function to ask questions.

• Use the mute button when not speaking.

• Avoid interrupting when others are speaking.

Scroll the wheel on your mouse or pinch on your trackpad to zoom in/out. When changing devices you may need to check **Zoom Settings** in the bottom right. **Zooming in & out**  $\bigoplus_{n=1}^{\infty} \bigotimes_{n=1}^{\infty}$ 

### **Rules**

This is your session to participate. Dig in!

**Throughout the session** Speak up, think big, raise concerns, be patient, don't use acronyms or inside language. **During activities**

Track your view of the MURAL and zoom percentage on the minimap on the bottom right corner  $\delta$ screen. **The minimap**  $\boxed{1}$ 

Click an object to select it; hold shift while clicking objects to select more than one at onc

Ask clarifying questions before we begin, good energy in - good results out.

**CORGANIZING Select Objects**

**Remember** This session is part of the (good) work. We've never done this together before. Seek to understand before being understood. **Mural Tips**

## **Your Participation Role**

**NAVIGATION**

Hold the space bar down then click and drag to move the position of the entire MURAL on your screen **Moving the board**

> Review Questions and seek clarification

Feedbac

Review Questions and seek clarification

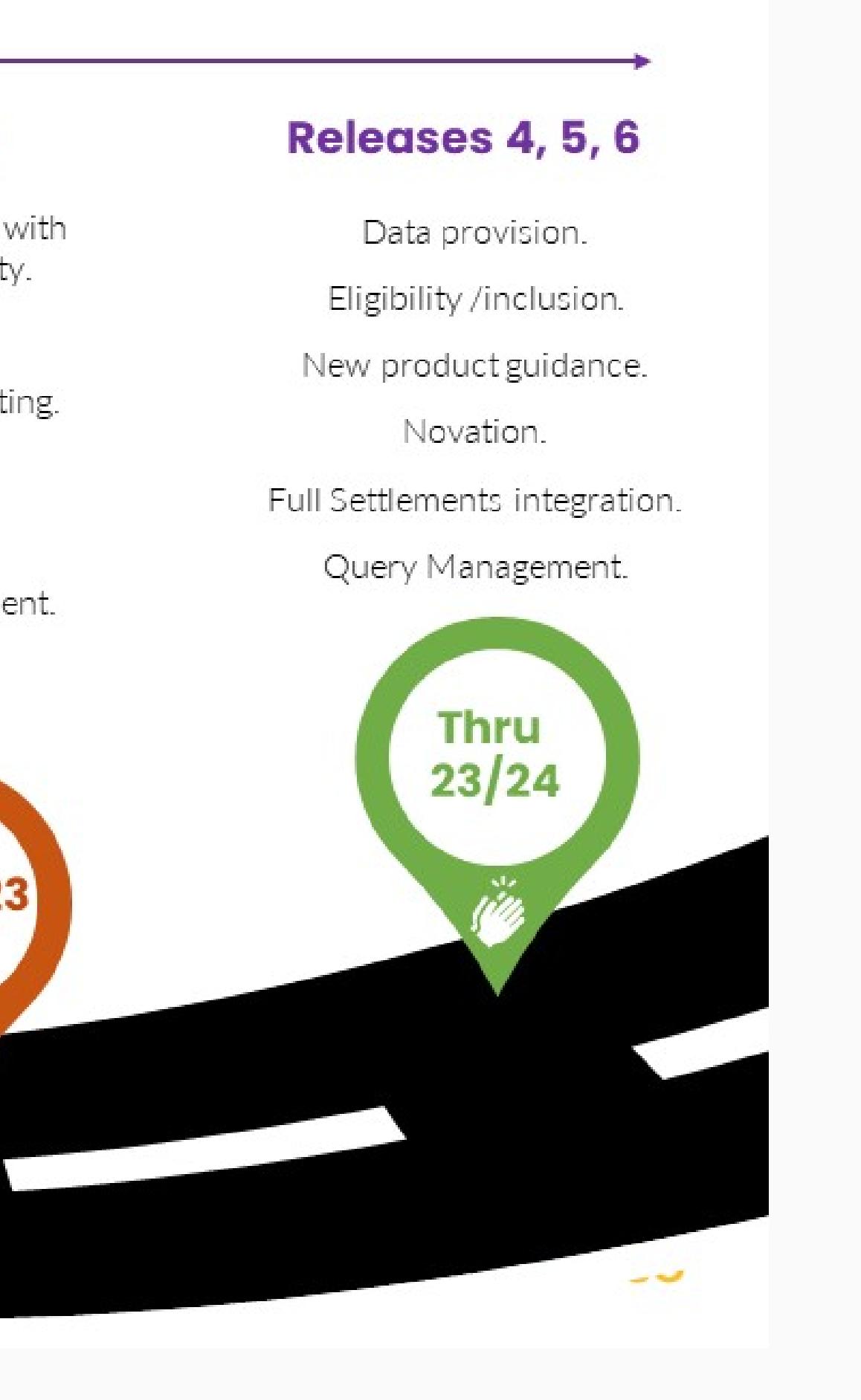

**2 min** Latest status

- Trainings calendar will be shared as MS Teams invites
- E2E process training video will be available on NGESO website
- Training user manual available on NGESO website as well as SMP
- Weekly drop in sessions planned for specific functional queries post go-live

After selecting the objects you wish to move, simply drag them to the desired location on the MURAL **Move Objects**

**CONTRIBUTING**

Add sticky notes by right-clicking, then selecting **Add Sticky Note** or by double clicking on an empty space or the background. **Sticky Notes**

**User Management Demo**

Opportunity to provide feedback on developed screens

**15 min**

## Questions

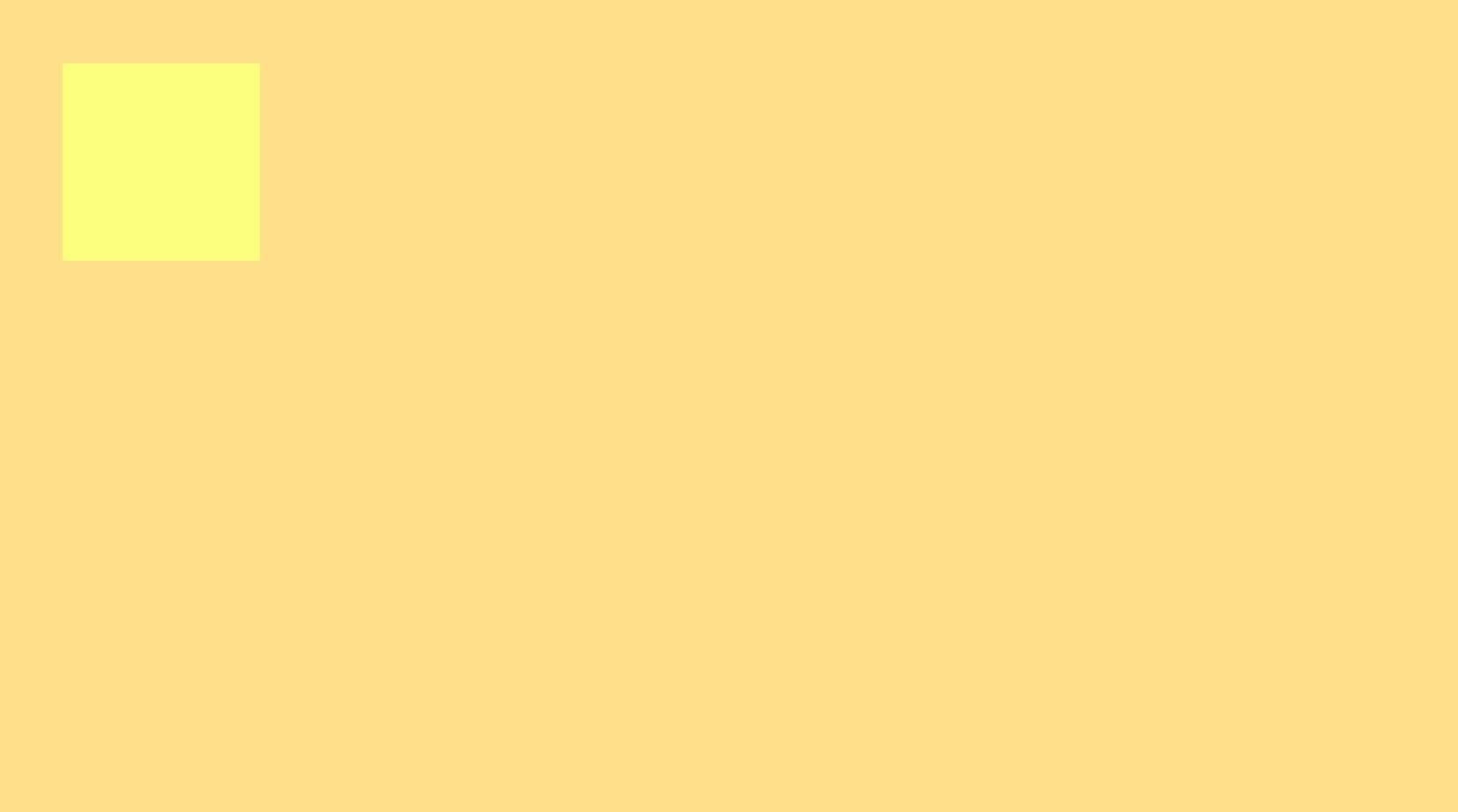

![](_page_0_Picture_532.jpeg)

**3**

# **User Management timeline of activities**

Update on what to expect and actions required

**2 min**

# **Release 2.0: Portal User Management Functionality<br>Onboarding Schedule**

![](_page_0_Figure_34.jpeg)

### **Training Specifics**

Feedback

Opportunity to provide instant feedback

**Feedback**

**2 min**

Please post what we did well:

Please post what we could do better:

Feedback Readback Readback Readback Readback Readback Readback Readback Readback Readback Readback Readback Readback Questions Feedback

![](_page_0_Figure_70.jpeg)

![](_page_0_Picture_20.jpeg)

Opportunity to provide feedback on developed screens

**15 min**

Questions

**Roadmap**

![](_page_0_Picture_533.jpeg)

Please note that we have moved to Monthly releases and the Roadmap above reflects our quarter ambitions

wew Questio seek clarification

Questions Feedback

**2 min**

### **Update on Financial details Go-Live**

### **Release 1.2b**

Due to Go-Live on week commencing 27th June

- Financial details section added to My details page
- Standard bank account information captured in SMP
- Settlement Team will review Financial details and create Coupa accounts Update the ESO Unique code number to SMP and approve the

might be useful to show the version number with the entity

![](_page_0_Picture_66.jpeg)